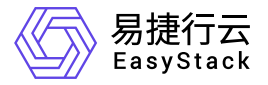

高性能云存储 快速入门

产品版本: v6.0.1 发布日期: 2024-03-04

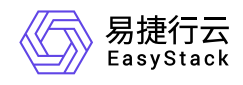

目录

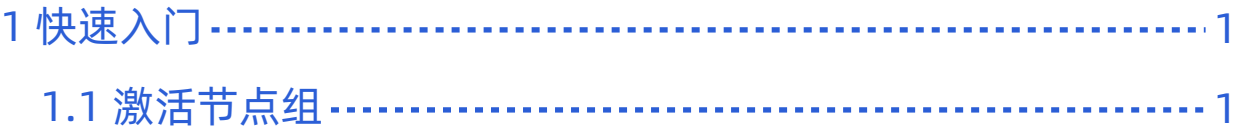

<span id="page-2-0"></span>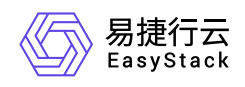

# **1** 快速入门

## **1.1** 激活节点组

本功能用于对高性能节点组内所有节点进行初始化配置及配置前的验证,例如物理节点状态是否正常等。激活 成功后才可正常使用服务。

### 前提条件

若平台当前已经承载了高性能业务,需先修改分布式存储数据平衡策略为"业务优先"。具体操作步骤为:

1. 在云平台顶部导航栏中, 依次选择[产品与服务]-[运维管理]-[自动化中心], 进入"自动化中心"页面。

2. 选择[存储配置]页签,单击"分布式存储数据平衡策略"下的 点击修改 , 弹出"数据平衡策略"对话框。 3. 选择"业务优先",单击 确认 完成操作。

#### 操作步骤

1. 在顶部导航栏单击[产品与服务]-[高性能云存储]-[高性能云服务管理]菜单项,进入"高性能云服务管理"页面。 2. 单击待激活节点组操作栏的 激活节点组 , 弹出"激活节点组"对话框。

3. 单击 激活 进入激活节点组验证环节,激活成功则完成操作,激活失败需根据提示信息处理后重新激活。

#### 注意事项

- 激活成功后可在云硬盘类型页面查看到新增的"high-performance"类型。
- 激活过程需要的时间长短受实际情况影响: 节点上的物理磁盘容量越小、性能越好, 激活所需时间越短; 平 台设置的"分布式存储数据平衡策略"越接近"恢复优先",激活所需时间越短。
- 激活过程中,若有节点组激活失败,需查找失败原因并解决,然后再次激活,直至该节点组激活成功,才能 继续激活其他节点组。
- 若节点组需要更换节点,需先更新许可文件,然后重新激活该节点组。

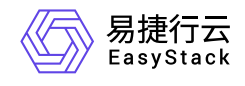

咨询热线:**400-100-3070**

北京易捷思达科技发展有限公司: 北京市海淀区西北旺东路10号院东区1号楼1层107-2号 南京易捷思达软件科技有限公司: 江苏省南京市雨花台区软件大道168号润和创智中心4栋109-110

邮箱:

contact@easystack.cn (业务咨询) partners@easystack.cn(合作伙伴咨询) marketing@easystack.cn (市场合作)